# FAME Online Account Opening Full Guide

As of 23/11/2021

Phillip Securities Pte Ltd (A member of PhillipCapital) Co. Reg. No. 197501035Z @ PhillipCapital 2019. All Rights Reserved. For internal circulation only.

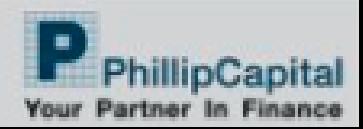

## Built for Advisers

To allow advisers to be in control of the account opening Do it together with clients over video conference/ face to face

Phillip Securities Pte Ltd (A member of PhillipCapital) Co. Reg. No. 197601035Z @ PhillipCapital 2019. All Rights Reserved. For internal circulation only.

information contained in this document is intended only for use during the presentation and parties outside the presentation. Phillip Securities accepts no liability whatsoever with respect to the use of this document or its contents.

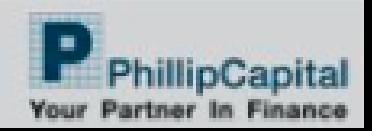

### Adviser logs into FAME

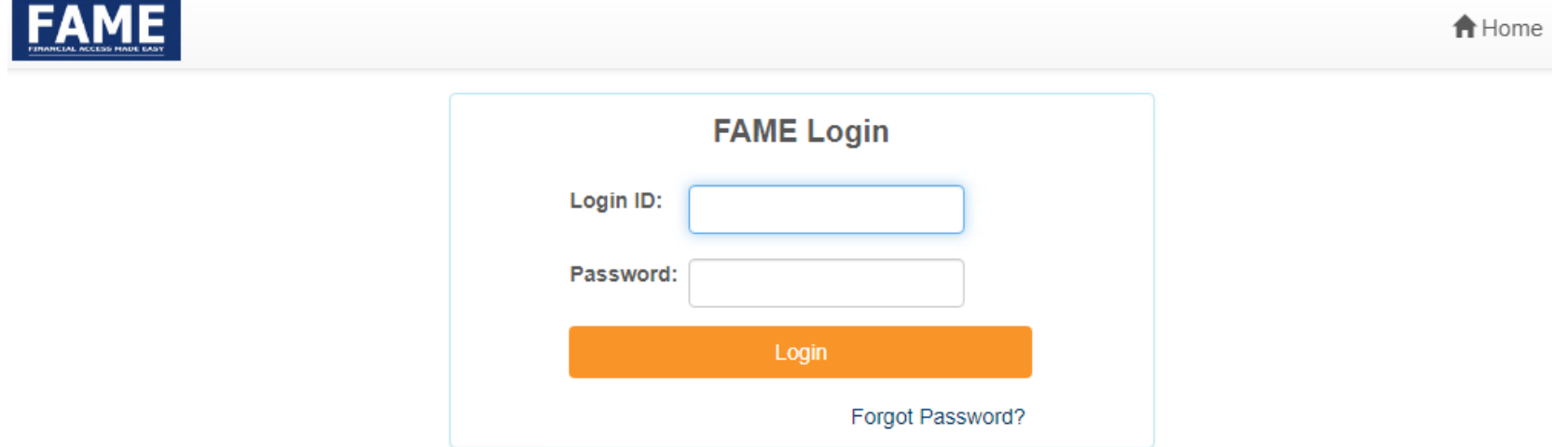

Phillip Securities Pte Ltd (A member of PhillipCapital) Co. Reg. No. 197501035Z @ PhillipCapital 2019. All Rights Reserved. For internal circulation only.

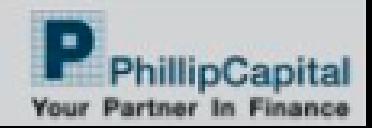

### Access the 'Account Opening' Tab

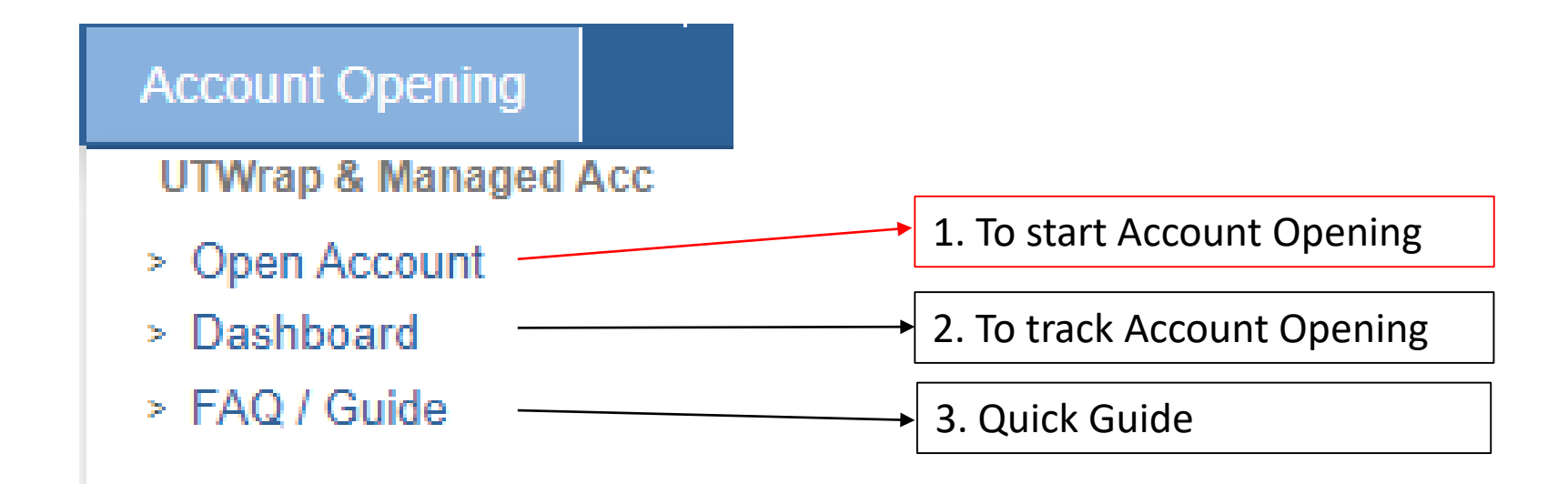

Phillip Securities Pte Ltd (A member of PhillipCapital) Co. Reg. No. 197501035Z @ PhillipCapital 2019. All Rights Reserved. For internal circulation only.

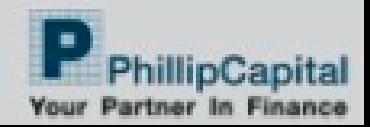

### 1. Open Account

Adviser can select account types and wrap fee/ service to be applied

#### & Account Opening Select Fee Code UT Wrap Cash Select Fee Code v Managed Account Select Fee Code Select Fee Code UT Wrap CPFOA  $\checkmark$ Managed Account SRS v UT Wrap CPFSA Select Fee Code UT Non Wrap Account  $\checkmark$ UT Wrap SRS Select Fee Code v Select Fee Code ٧ Securities Wrap Account

Reset Confirm

Phillip Securities Pte Ltd (A member of PhillipCapital) Co. Reg. No. 197501035Z @ PhillipCapital 2019. All Rights Reserved. For internal circulation only.

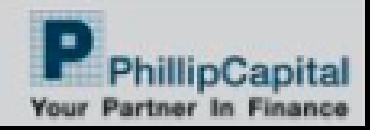

### Combinations

#### & Account Opening

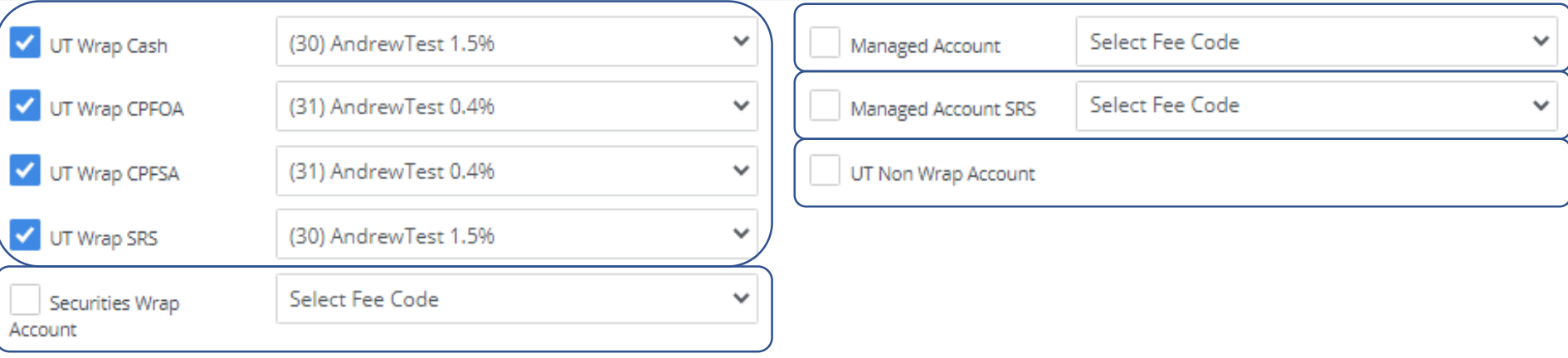

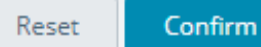

Advisers can send instruction for additional account types to be opened via the Additional Info Template

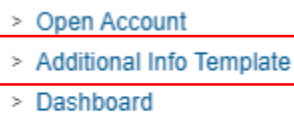

> FAQ / Guide

Phillip Securities Pte Ltd (A member of PhillipCapital) Co. Reg. No. 197501035Z @ PhillipCapital 2019. All Rights Reserved. For internal circulation only.

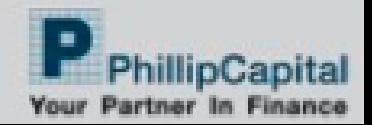

### Copy URL for later use or proceed

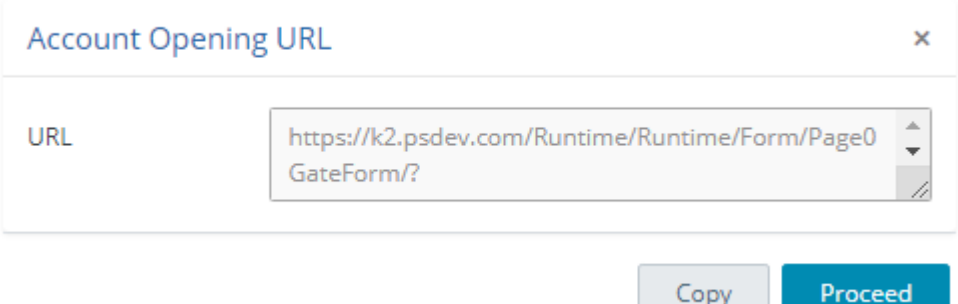

Phillip Securities Pte Ltd (A member of PhillipCapital) Co. Reg. No. 197501035Z @ PhillipCapital 2019. All Rights Reserved. For internal circulation only.

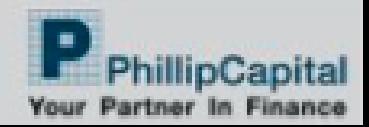

### Myinfo or Manual

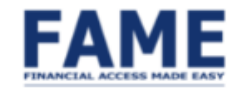

### **singpass**

For Singpass users, retrieve your personal data with MyInfo to automatically fill up the form.

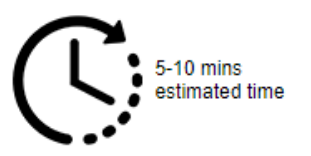

Myinfo QR code pops up for client to scan

**Retrieve Myinfo with Singpass** 

Apply by filling up the form.

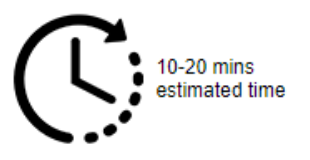

**Fill-up Form** 

Phillip Securities Pte Ltd (A member of PhillipCapital) Co. Reg. No. 197501035Z @ PhillipCapital 2019. All Rights Reserved. For internal circulation only.

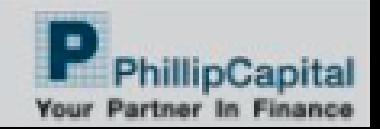

### Singpass Authorisation

### **singpass**

Singpass retrieves personal data from relevant government agencies to pre-fill the relevant fields, making digital transactions faster and more convenient.

This digital service is requesting the following information from Singpass, for the purpose of demonstrating MyInfo Staging APIs

Phillip Securities Pte Ltd (A member of PhillipCapital) Co. Reg. No. 197501035Z @ PhillipCapital 2019. All Rights Reserved. For internal circulation only.

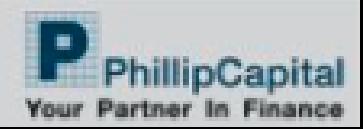

### **Pre-filled Application**

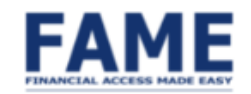

### Pre-filled Application with Singpass

#### **PERSONAL DETAILS**

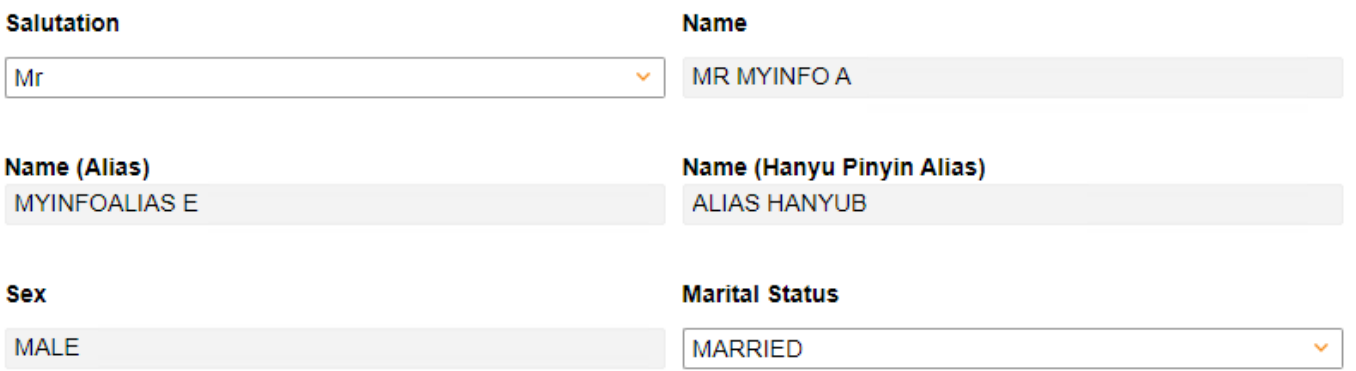

Phillip Securities Pte Ltd (A member of PhillipCapital) Co. Reg. No. 197501035Z @ PhillipCapital 2019. All Rights Reserved. For internal circulation only.

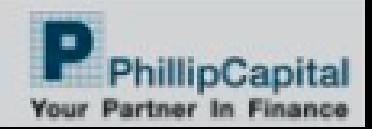

### Fields to fill - Personal information

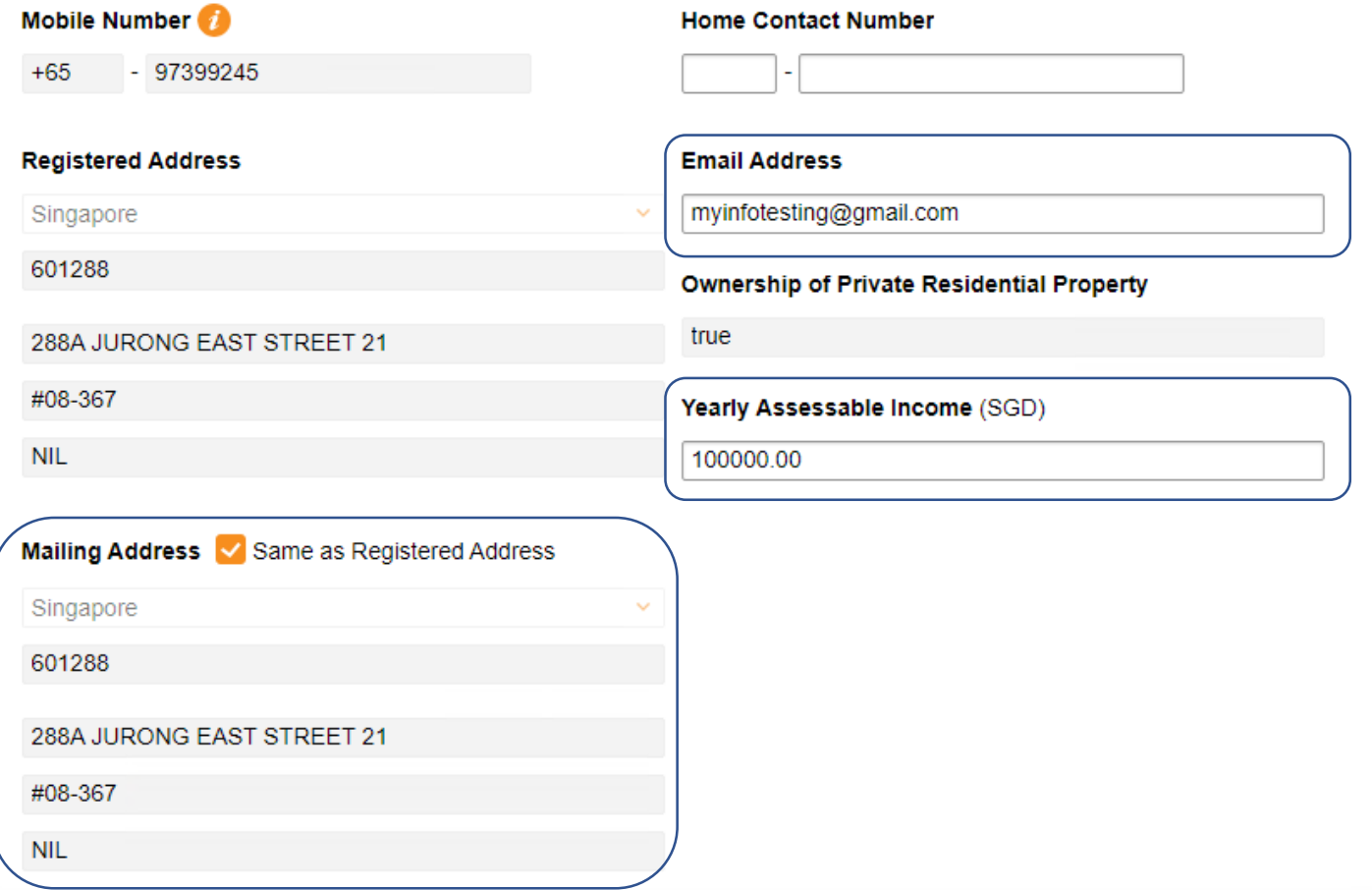

Phillip Securities Pte Ltd (A member of PhillipCapital) Co. Reg. No. 197501035Z @ PhillipCapital 2019. All Rights Reserved. For internal circulation only.

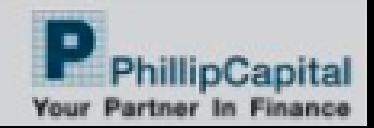

### Fields to fill - Employment Details

#### **WORK DETAILS**

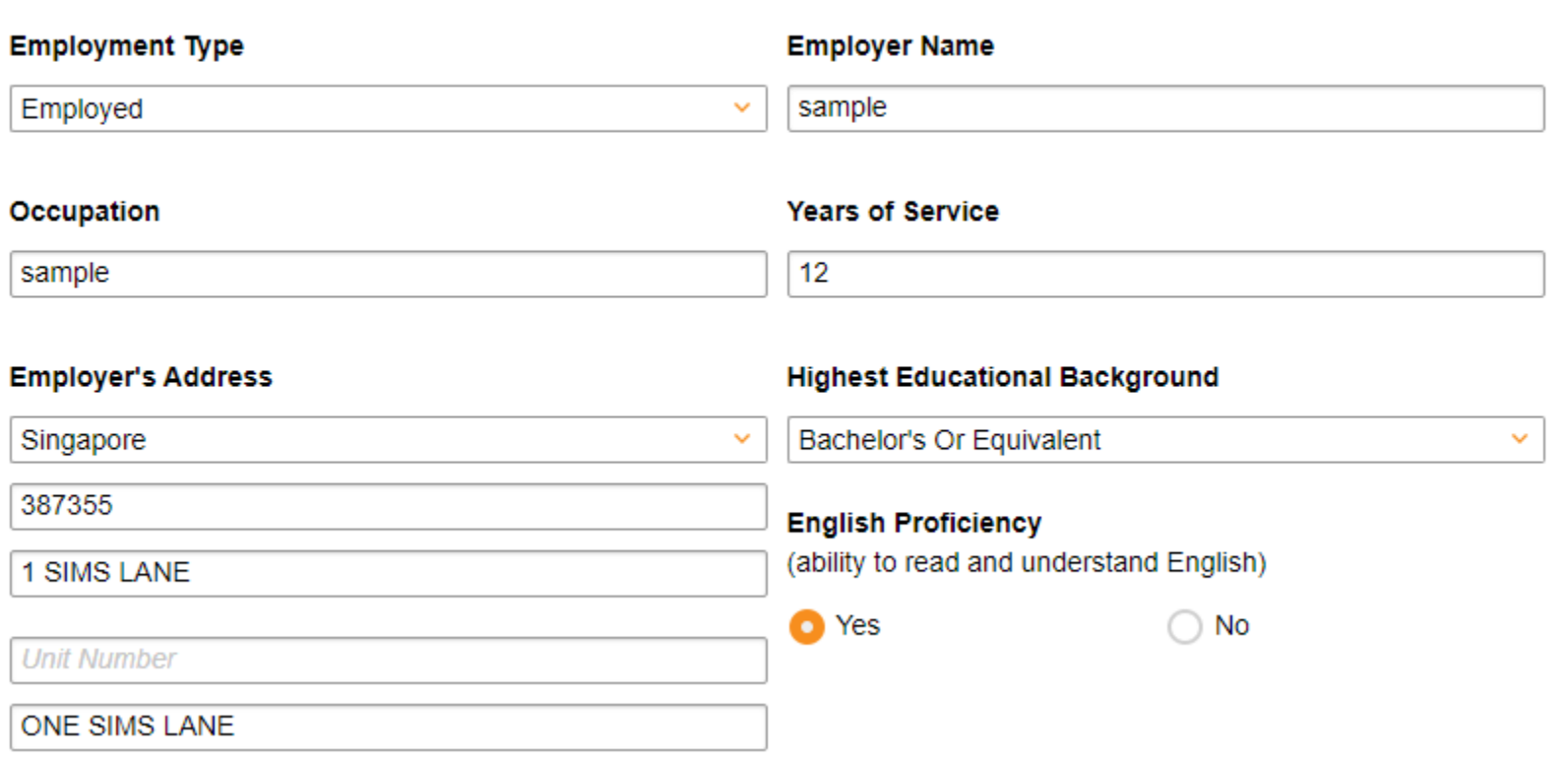

Phillip Securities Pte Ltd (A member of PhillipCapital) Co. Reg. No. 197501035Z @ PhillipCapital 2019. All Rights Reserved. For internal circulation only.

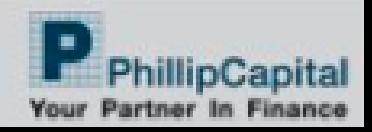

### Fields to fill - Financial Information

#### **FINANCIAL INFORMATION**

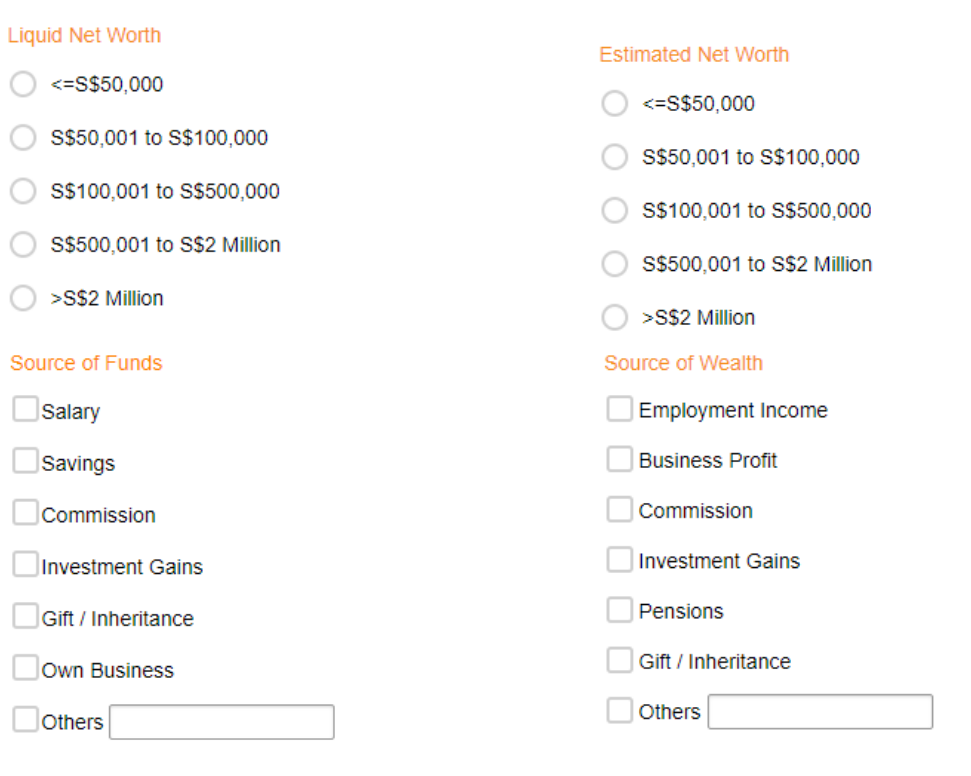

Have you ever been declared a bankrupt?

◯ Yes

 $\bigcirc$  No

Phillip Securities Pte Ltd (A member of PhillipCapital) Co. Reg. No. 197501035Z @ PhillipCapital 2019. All Rights Reserved. For internal circulation only.

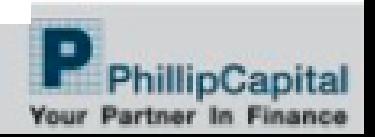

### Fields to fill – Bank Information

#### **DECLARATION AND BANK INFORMATION**

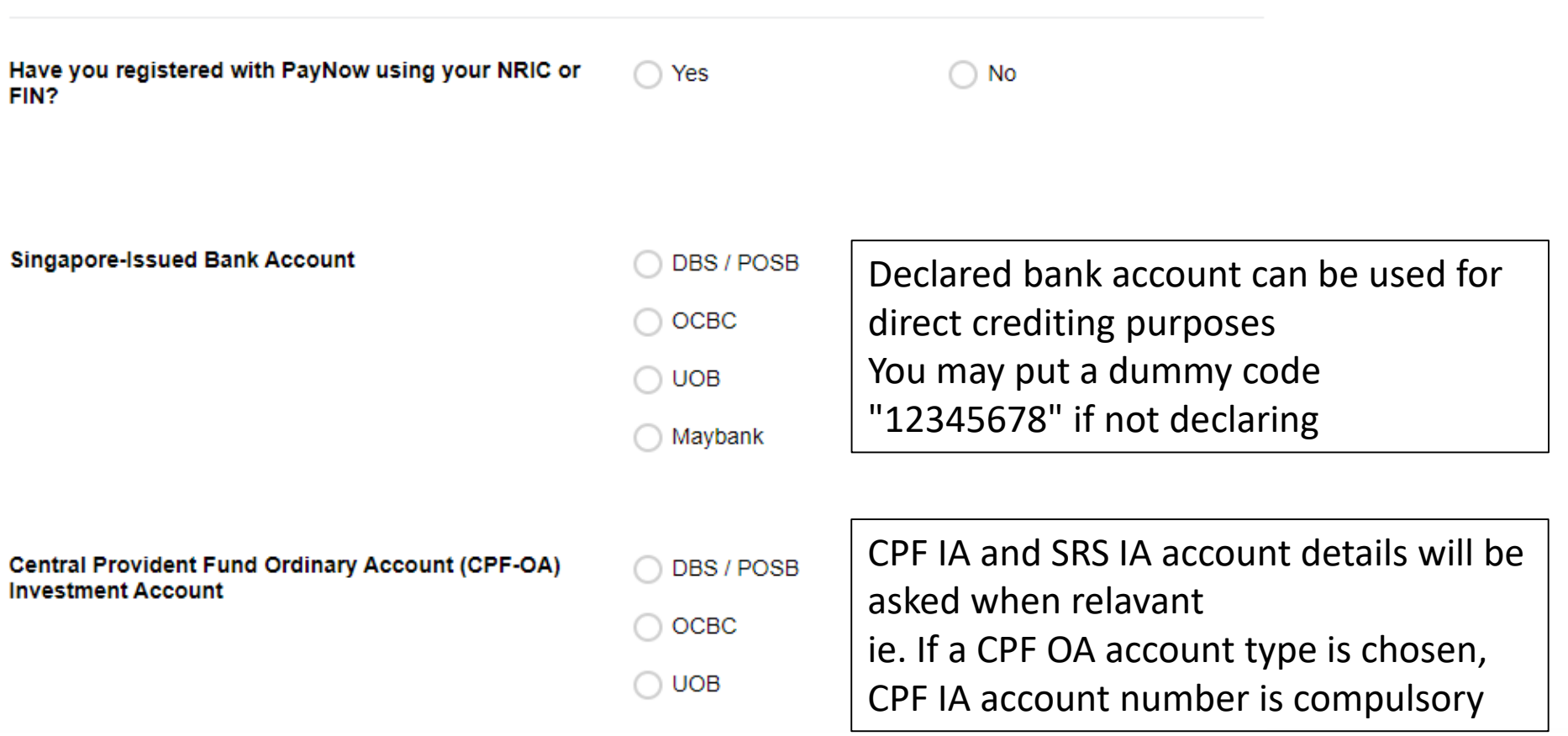

Phillip Securities Pte Ltd (A member of PhillipCapital) Co. Reg. No. 197501035Z @ PhillipCapital 2019. All Rights Reserved. For internal circulation only.

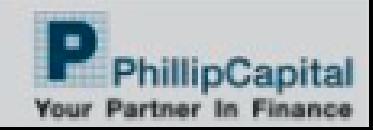

### **Declarations**

#### **TAX RESIDENT INFORMATION**

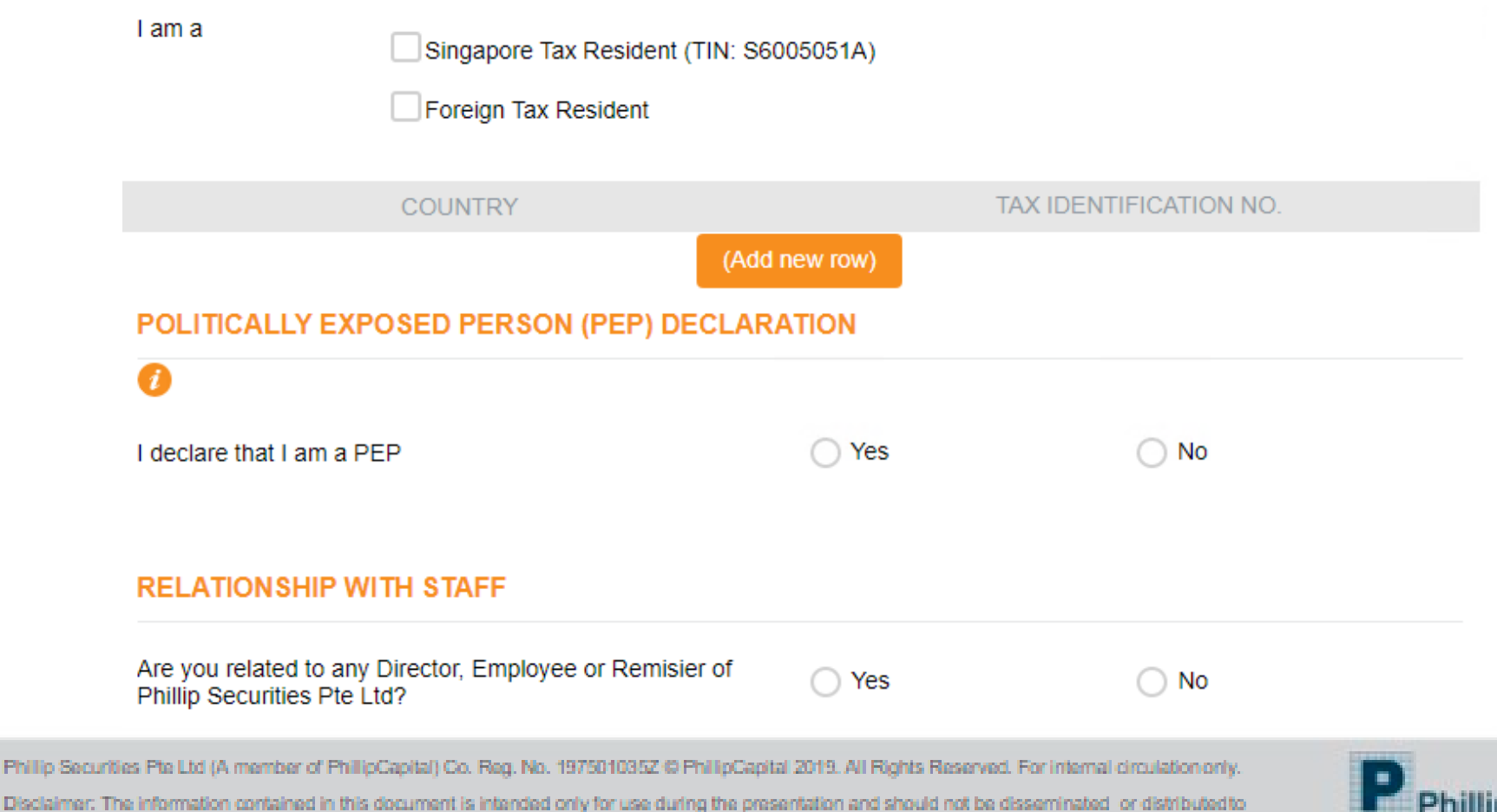

parties outside the presentation. Phillip Securities accepts no liability whatsoever with respect to the use of this document or its contents.

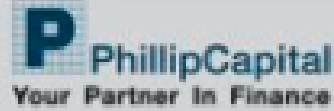

### Terms & Conditions agreement

**TERMS AND CONDITIONS** 

#### $\mathbf{I}$

I confirm that I have read, received, understood, acknowledged and accepted all the terms and conditions governing the Account.

Conditions Governing Phillip Securities Accounts **LEARN MORE** >

Guide, Cautionary Notes and Risk Disclosure Statements **LEARN MORE** >

UT Wrap Account Information Sheet **LEARN MORE** >

Phillip Securities Pte Ltd (A member of PhillipCapital) Co. Reg. No. 197501035Z @ PhillipCapital 2019. All Rights Reserved. For internal circulation only.

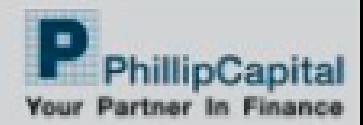

### Accounts & Charges Selected

#### **PREFERRED TRADING REPRESENTATIVE / DEALER / FINANCIAL ADVISOR**

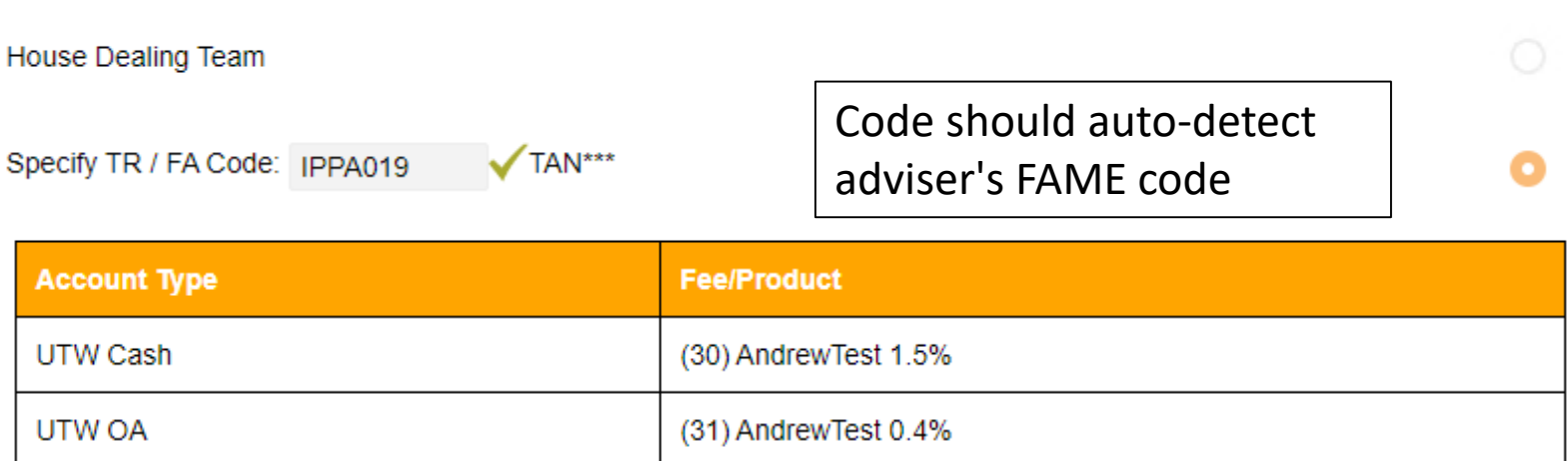

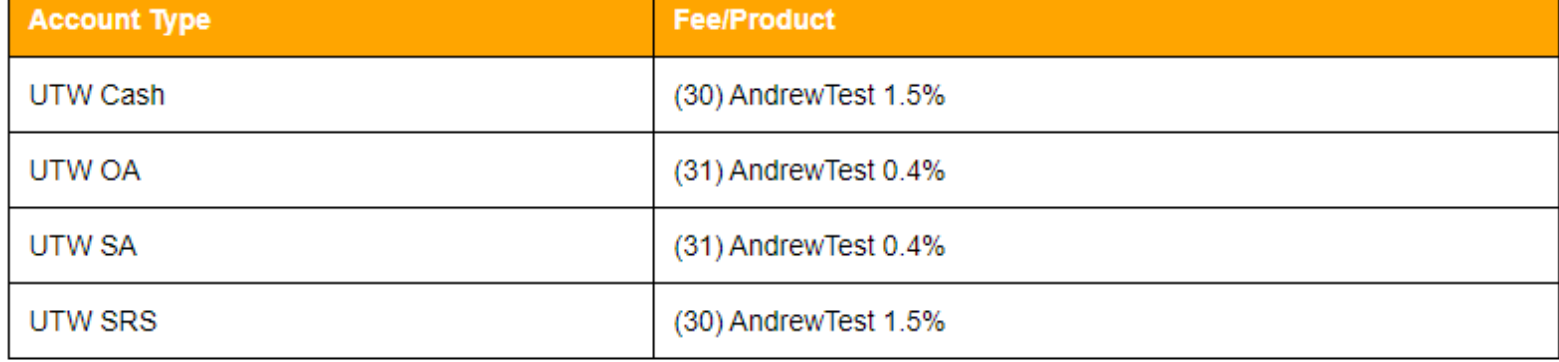

#### Client Acknowledgement For Appointment Of IPP\*\*\* ("External Provider")

Phillip Securities Pte Ltd (A member of PhillipCapital) Co. Reg. No. 197501035Z @ PhillipCapital 2019. All Rights Reserved. For internal circulation only.

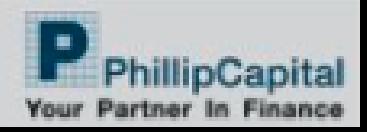

### Signature

#### **SPECIMEN SIGNATURE**

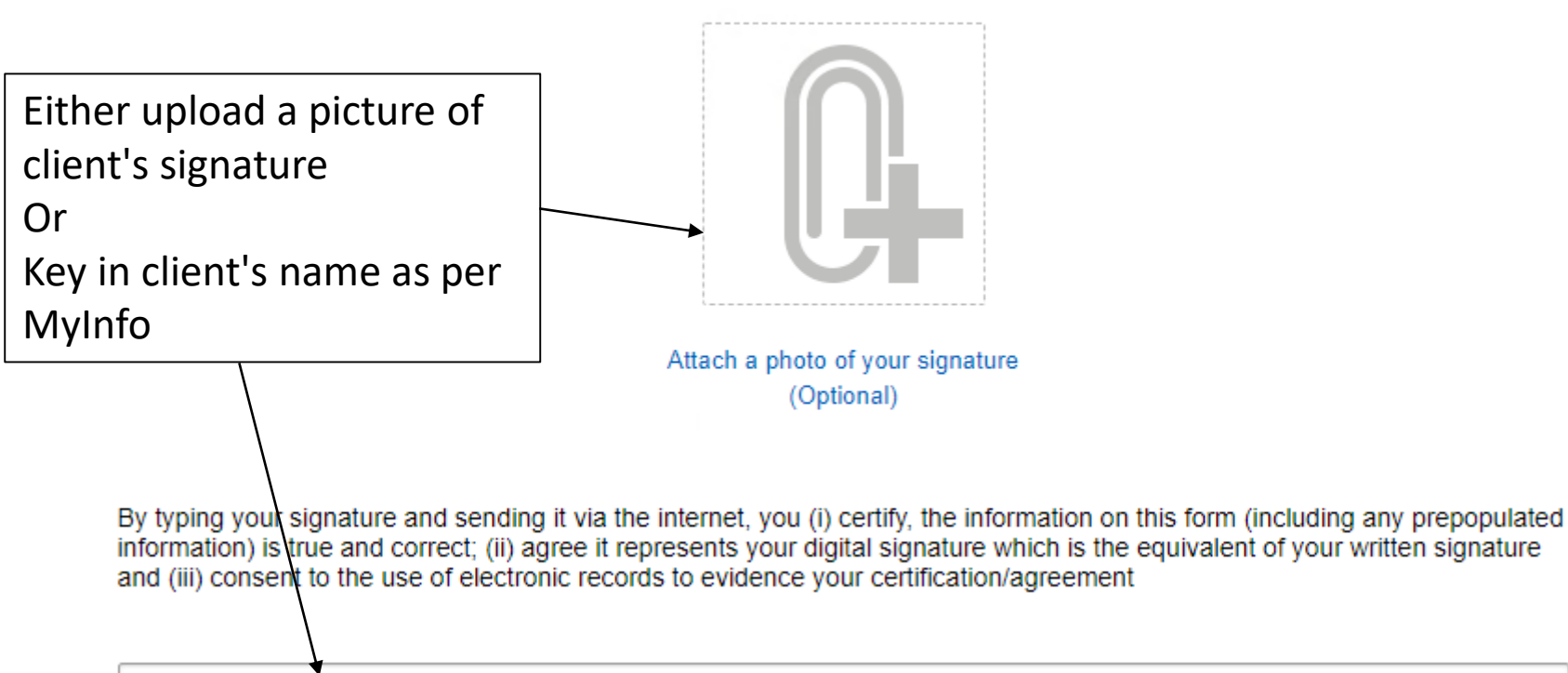

Please type your full name: MR MYINFO A

Phillip Securities Pte Ltd (A member of PhillipCapital) Co. Reg. No. 197501035Z @ PhillipCapital 2019. All Rights Reserved. For internal circulation only.

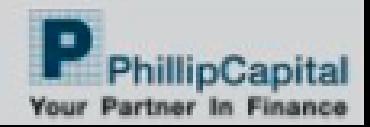

### Optional attachment

**OTHER DOCUMENTS (OPTIONAL)** 

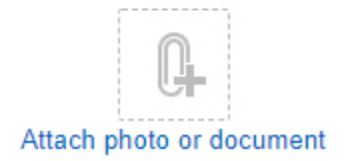

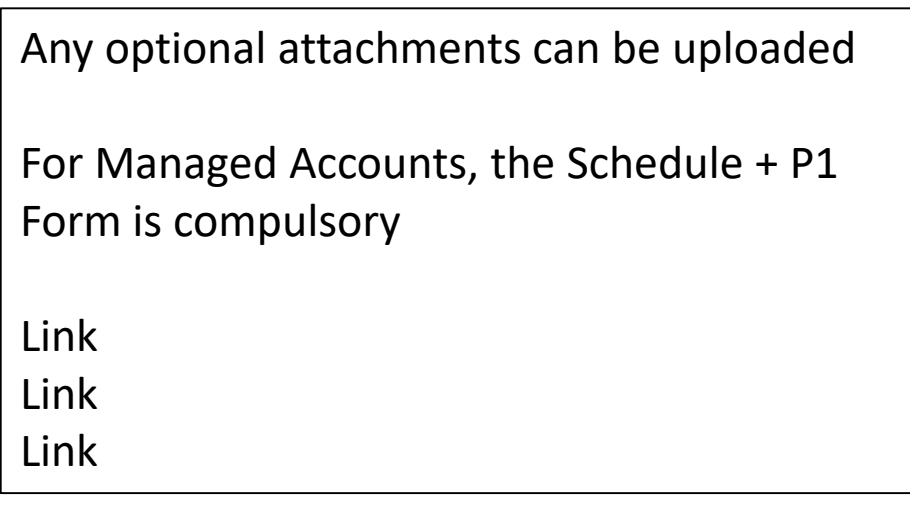

Phillip Securities Pte Ltd (A member of PhillipCapital) Co. Reg. No. 197501035Z @ PhillipCapital 2019. All Rights Reserved. For internal circulation only.

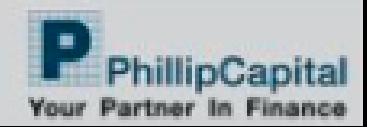

### Review submission and confirm

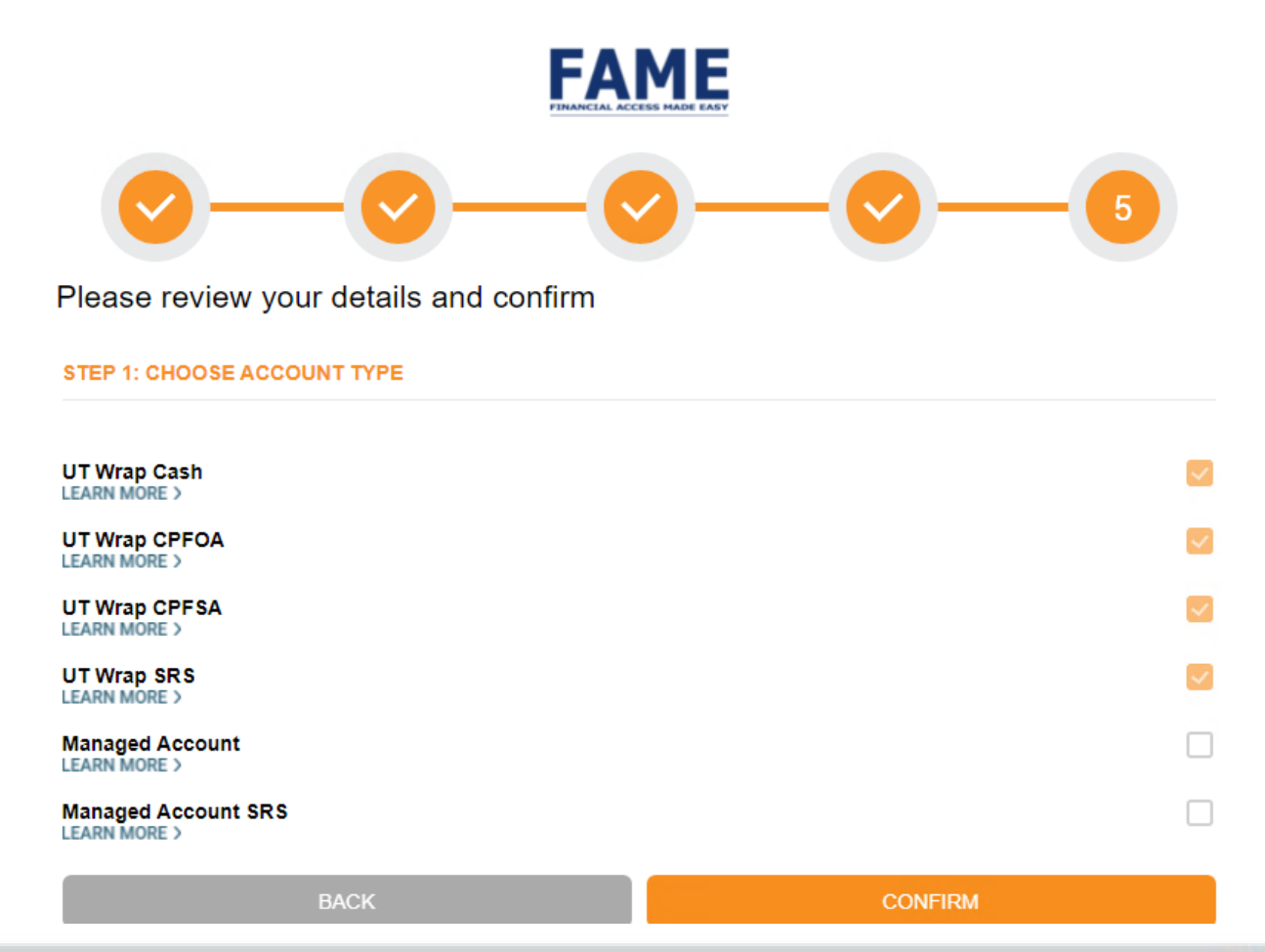

Phillip Securities Pte Ltd (A member of PhillipCapital) Co. Reg. No. 197501035Z @ PhillipCapital 2019. All Rights Reserved. For internal circulation only.

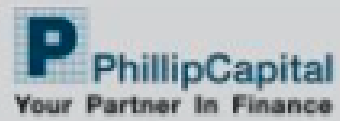

### Submission Sucessful

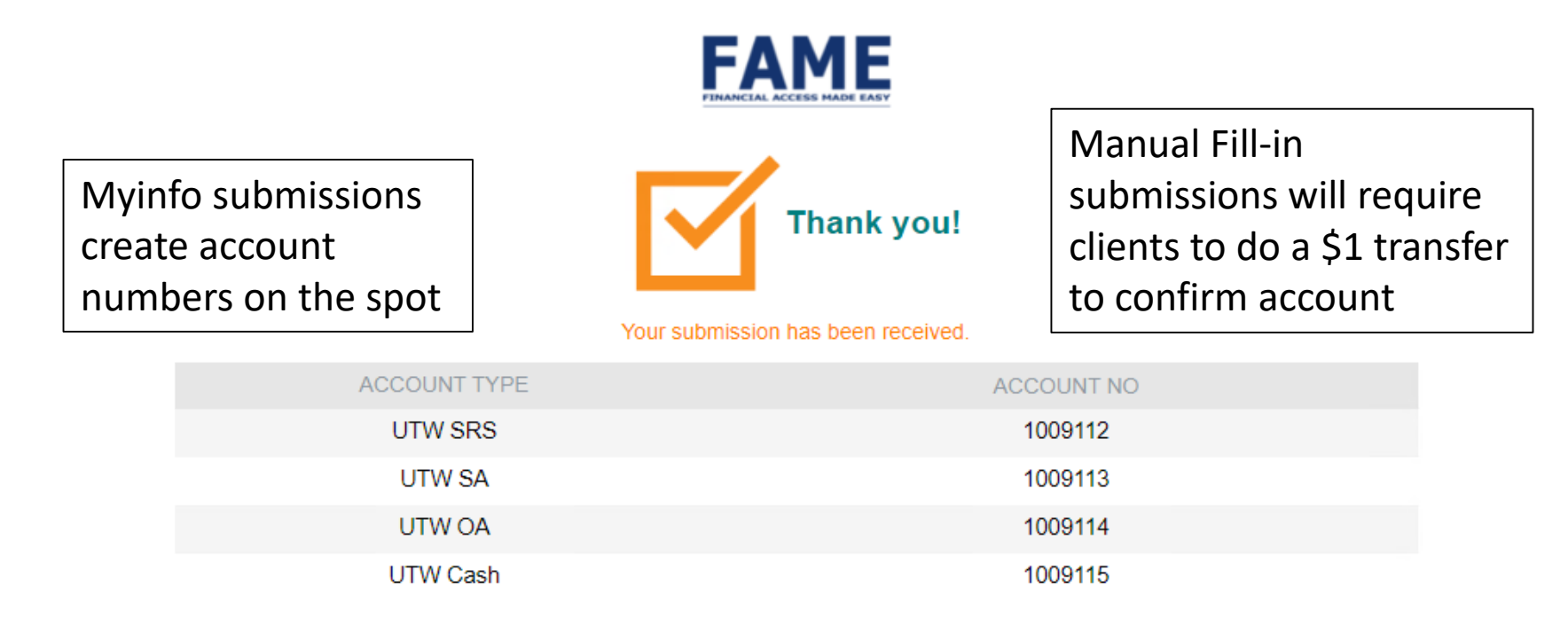

Thank you for opening an account with us. You will receive an email notification once your account has been approved

#### **Need Help?**

#### Contact ADV\*\*\* at 762151 or email uni31@717.xx for assistance.

Phillip Securities Pte Ltd (A member of PhillipCapital) Co. Reg. No. 197501035Z @ PhillipCapital 2019. All Rights Reserved. For internal circulation only.

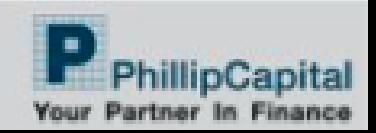

# End of Adviser + Client

Account Opening Submissions will be pending FA Firm Admin approval

Phillip Securities Pte Ltd (A member of PhillipCapital) Co. Reg. No. 197501035Z @ PhillipCapital 2019. All Rights Reserved. For internal circulation only.

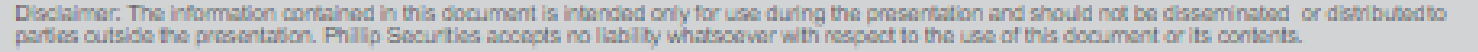

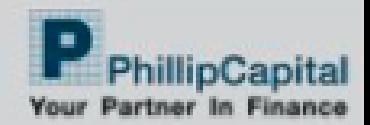

### **Email Triggered to Adviser**

Tue 14/7/2020 11:40 AM eForms-noreply@phillip.com.sq **B2B Account Opening Form** 

田 B2B Client Servicing Team

20200714113935\_Alex teo ee han.pdf ؞ 270 KB

Dear B2B Client Servicing,

A client, Alex teo ee han has opened the following account(s):

We are currently processing your application for the activation of the following account(s):

UTW Cash UTW OA

If you are not aware of any such client, please let us know.

We have attached the relevant client information for your perusal.

If you are unsure about the password used, please contact your BDM/RM.

Thank you,

**FAME Support** 

Phillip Securities Pte Ltd (A member of PhillipCapital) Co. Reg. No. 197501035Z @ PhillipCapital 2019, All Rights Reserved. For internal circulation only.

Disclaimer: The information contained in this document is intended only for use during the presentation and should not be disseminated or distributed to parties outside the presentation. Phillip Securities accepts no liability whatsoever with respect to the use of this document or its contents.

Password is XXXXYYYYZZZZ where XXXX=FA NRIC last 4 characters YYYY=Client NRIC last 4 characters ZZZZ= FA Rep Birth Year

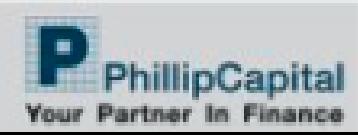

### 2. Adviser Dashboard

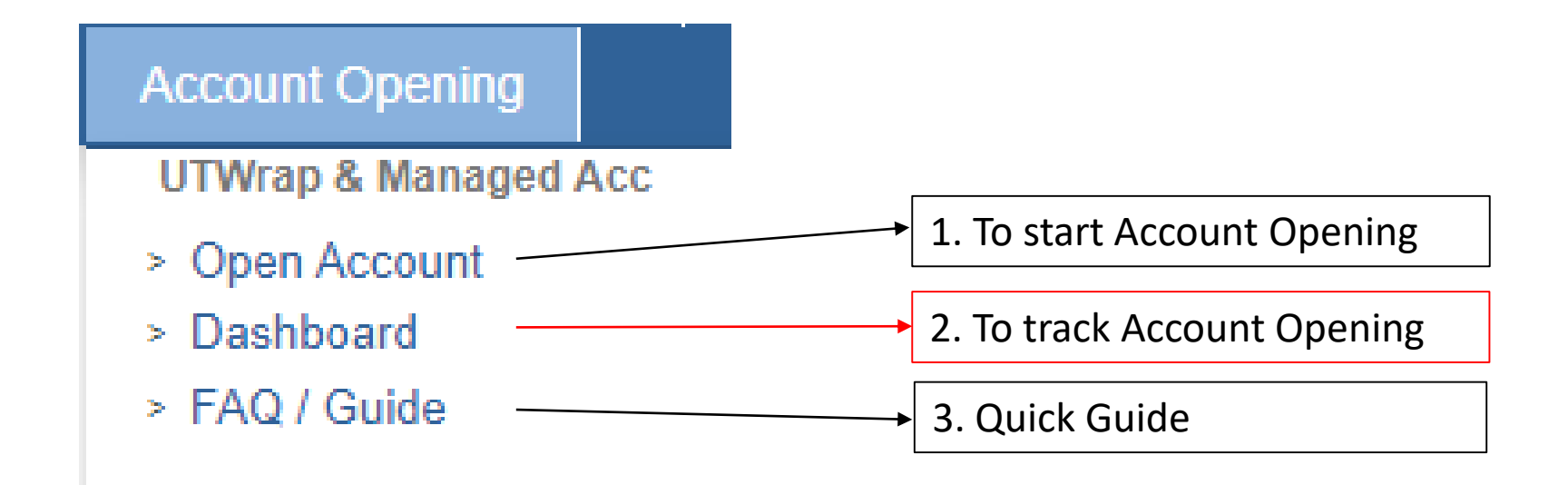

Phillip Securities Pte Ltd (A member of PhillipCapital) Co. Reg. No. 197501035Z @ PhillipCapital 2019. All Rights Reserved. For internal circulation only.

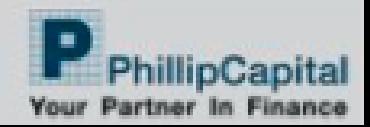

## Tracking Submissions

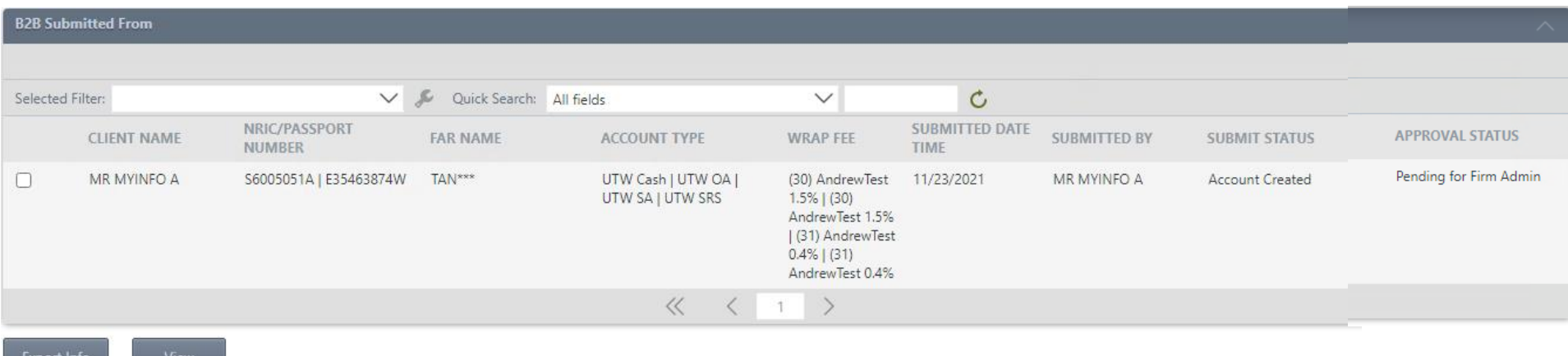

Advisers can track submissions they have done Can view attachments and client info if PDF email is lost

Phillip Securities Pte Ltd (A member of PhillipCapital) Co. Reg. No. 197501035Z @ PhillipCapital 2019. All Rights Reserved. For internal circulation only.

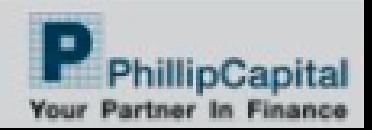

### 3. FAQ / Guide

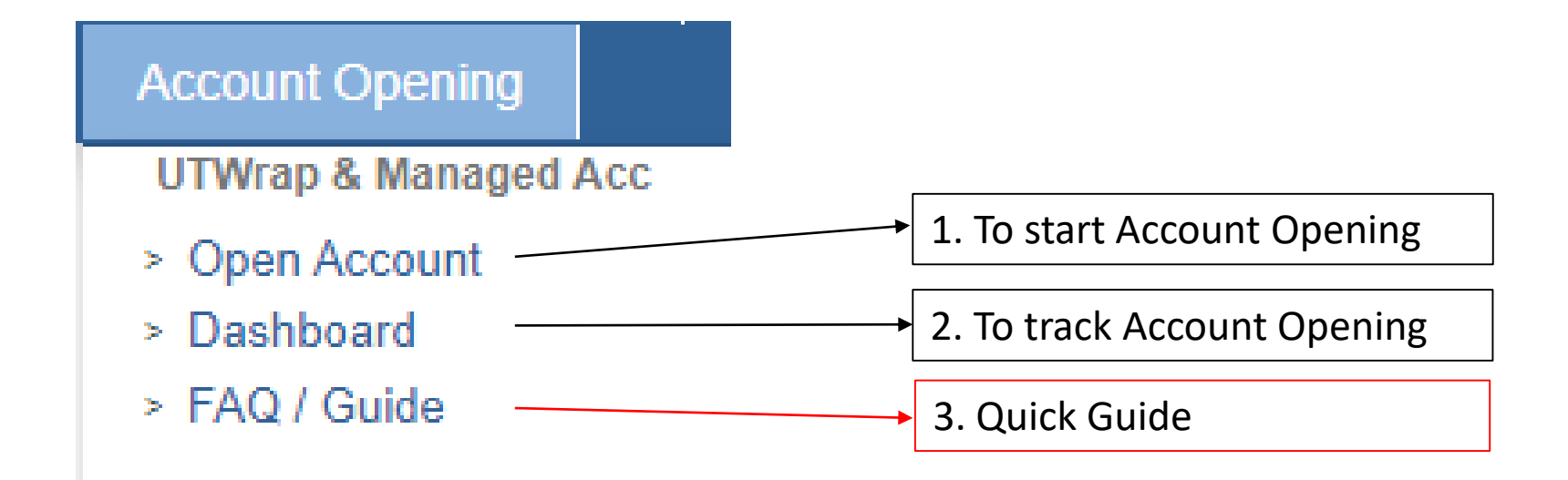

Phillip Securities Pte Ltd (A member of PhillipCapital) Co. Reg. No. 197501035Z @ PhillipCapital 2019. All Rights Reserved. For internal circulation only.

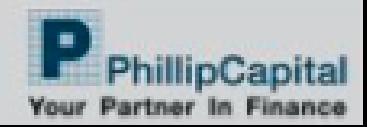

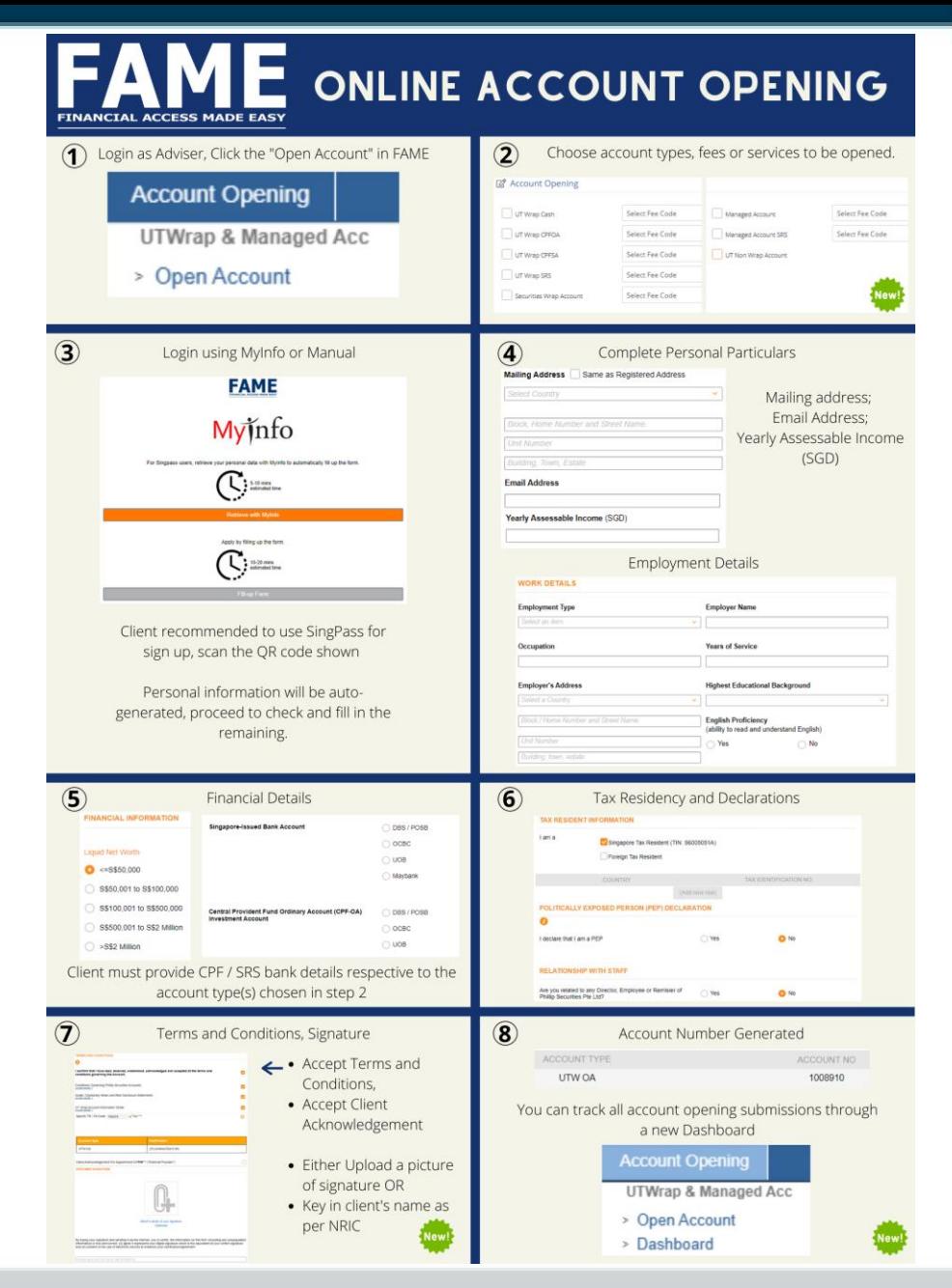

Phillip Securities Pte Ltd (A member of PhillipCapital) Co. Reg. No. 197601035Z @ PhillipCapital 2019. All Rights Reserved. For internal circulation only.

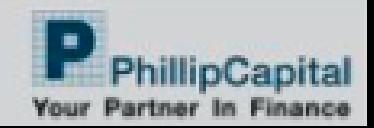

# FA Firm Admin Approval

Once FA Firm Admin has done necessary checks, they can approve account opening submissions

Phillip Securities Pte Ltd (A member of PhillipCapital) Co. Reg. No. 197601035Z @ PhillipCapital 2019. All Rights Reserved. For internal circulation only.

information contained in this document is intended only for use during the presentation and sh parties outside the presentation. Phillip Securities accepts no liability whatsoever with respect to the use of this document or its contents

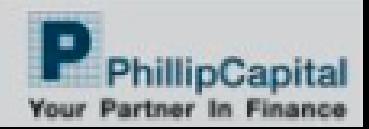

## FA Firm can review submissions and approve/reject

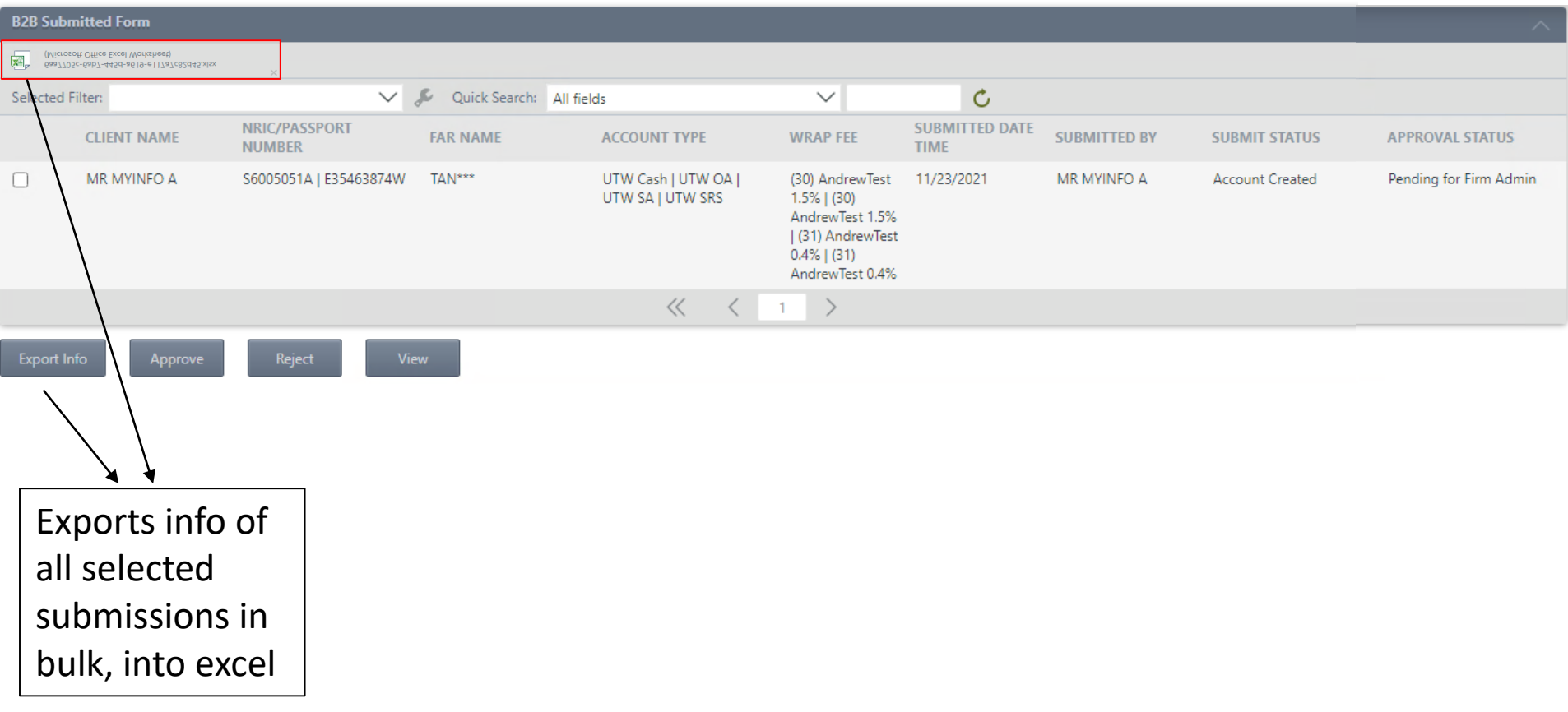

Phillip Securities Pte Ltd (A member of PhillipCapital) Co. Reg. No. 197501035Z @ PhillipCapital 2019. All Rights Reserved. For internal circulation only.

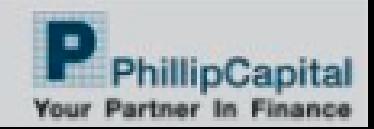

## Approve/Reject confirmation

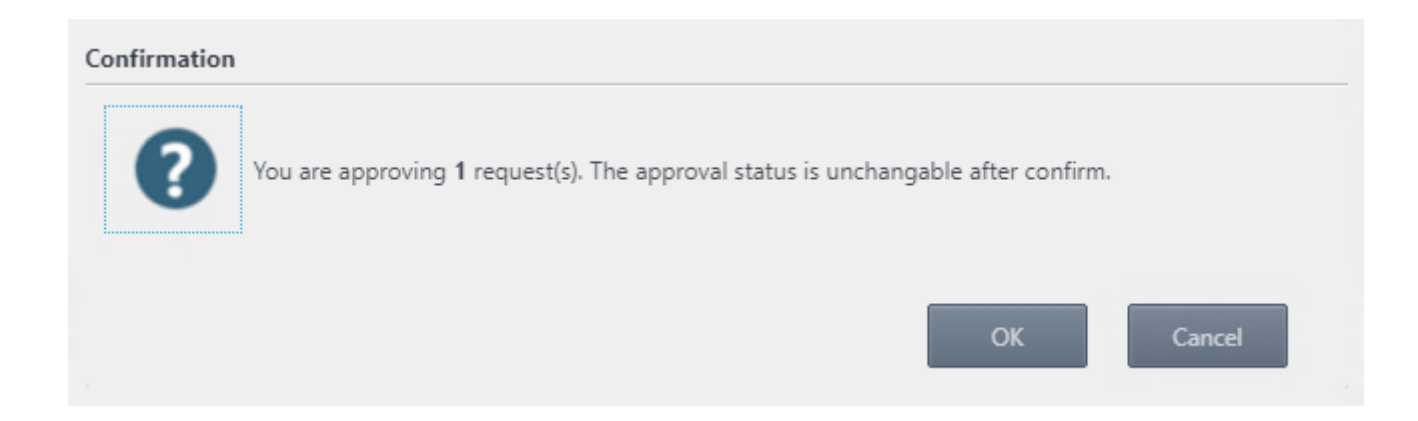

Once confirmed, action is unchangable and submission entries will be removed from admin dashboard

Phillip Securities Pte Ltd (A member of PhillipCapital) Co. Reg. No. 197501035Z @ PhillipCapital 2019. All Rights Reserved. For internal circulation only.

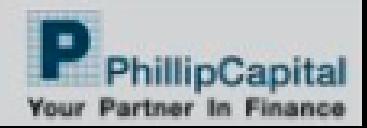

### Things to note

- Myinfo Account Opening must be completed in one-sitting. No drafts will be saved for later use
- If submissions have major issues, please request FA Firm admin to reject and re-submit a fresh application

Phillip Securities Pte Ltd (A member of PhillipCapital) Co. Reg. No. 1975010352 © PhillipCapital 2019. All Rights Reserved. For internal circulation only.

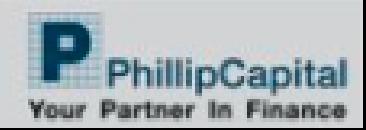

### Email Notifications

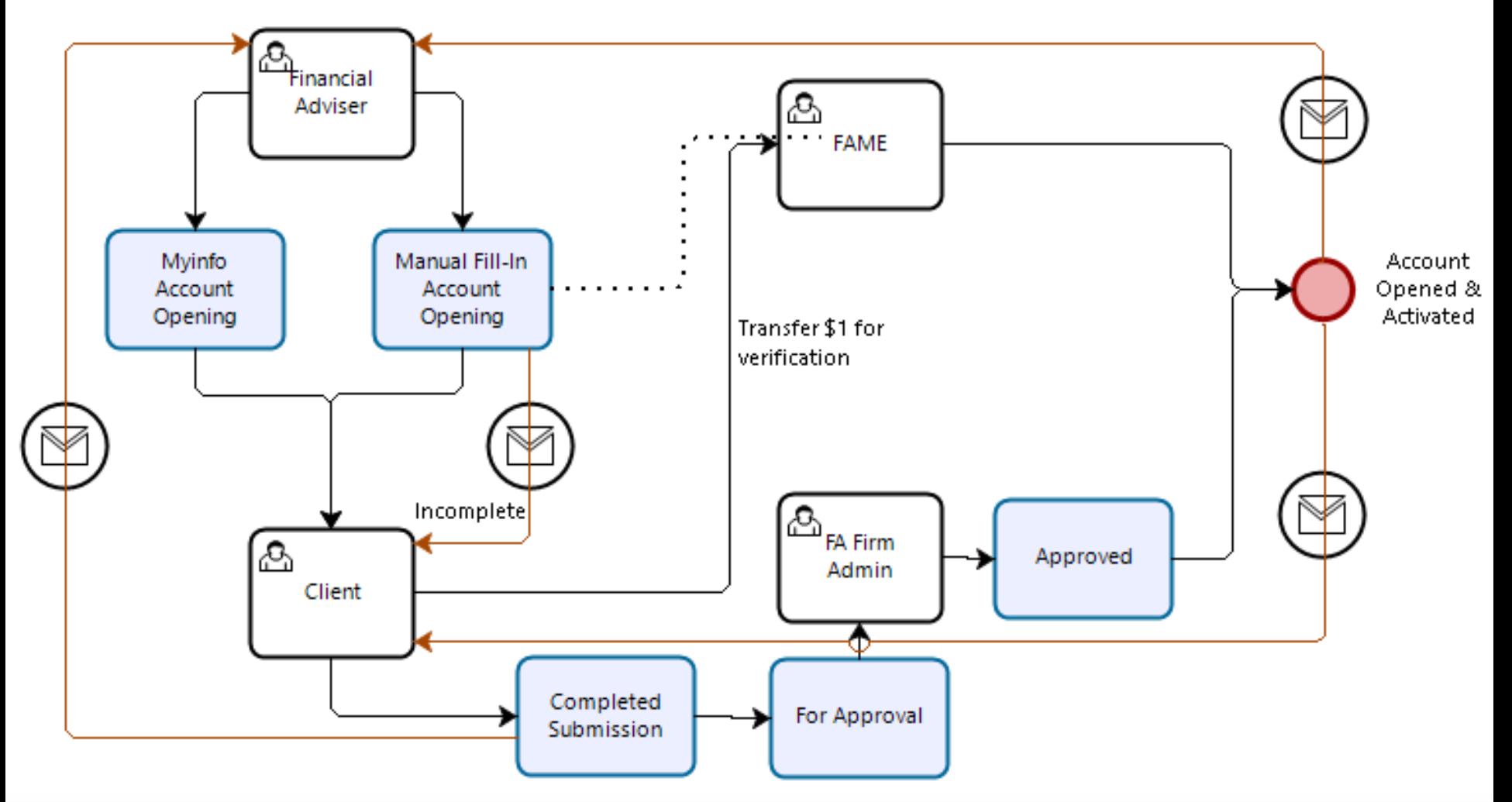

Phillip Securities Pte Ltd (A member of PhillipCapital) Co. Reg. No. 197601035Z @ PhillipCapital 2019. All Rights Reserved. For internal circulation only.

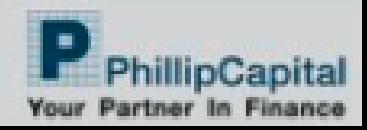

### Myinfo Submission Completed

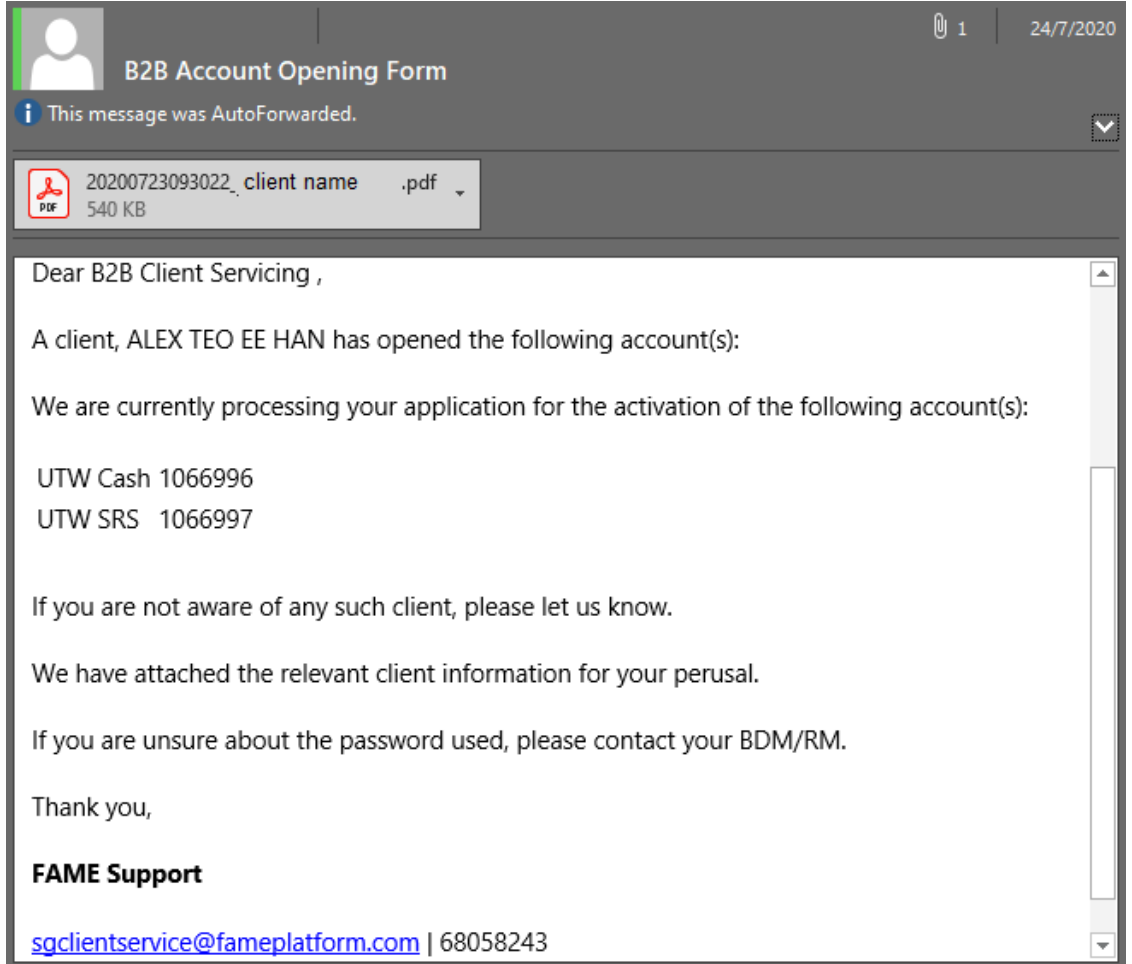

Phillip Securities Pte Ltd (A member of PhillipCapital) Co. Reg. No. 197501035Z @ PhillipCapital 2019. All Rights Reserved. For internal circulation only.

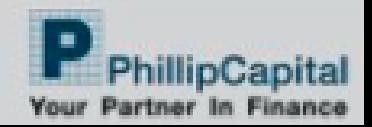

### Manual Fill-in Incomplete draft

Dear Alex teo ee han,

Thank you for your interest in trading/investing through PhillipCapital.

You are just one step away from embarking on your investment journey.

We have provided a link for your convenience in case you have not completed your application. Please click here.

You will receive an email from us when you have successfully completed your application.

If you require any assistance, please feel free to call us at +65 6531 1555 or send an email to us at talktophillip@phillip.com.sq

We look forward to serving you as Your Partner in Finance.

Yours Sincerely,

#### **Customer Experience Team**

Phillip Securities Pte Ltd (A member of PhillipCapital) www.phillip.com.sq

Phillip Securities Pte Ltd (A member of PhillipCapital) Co. Reg. No. 197601035Z @ PhillipCapital 2019. All Rights Reserved. For internal circulation only.

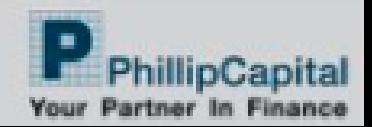

## Manual Fill-in Submission Completed

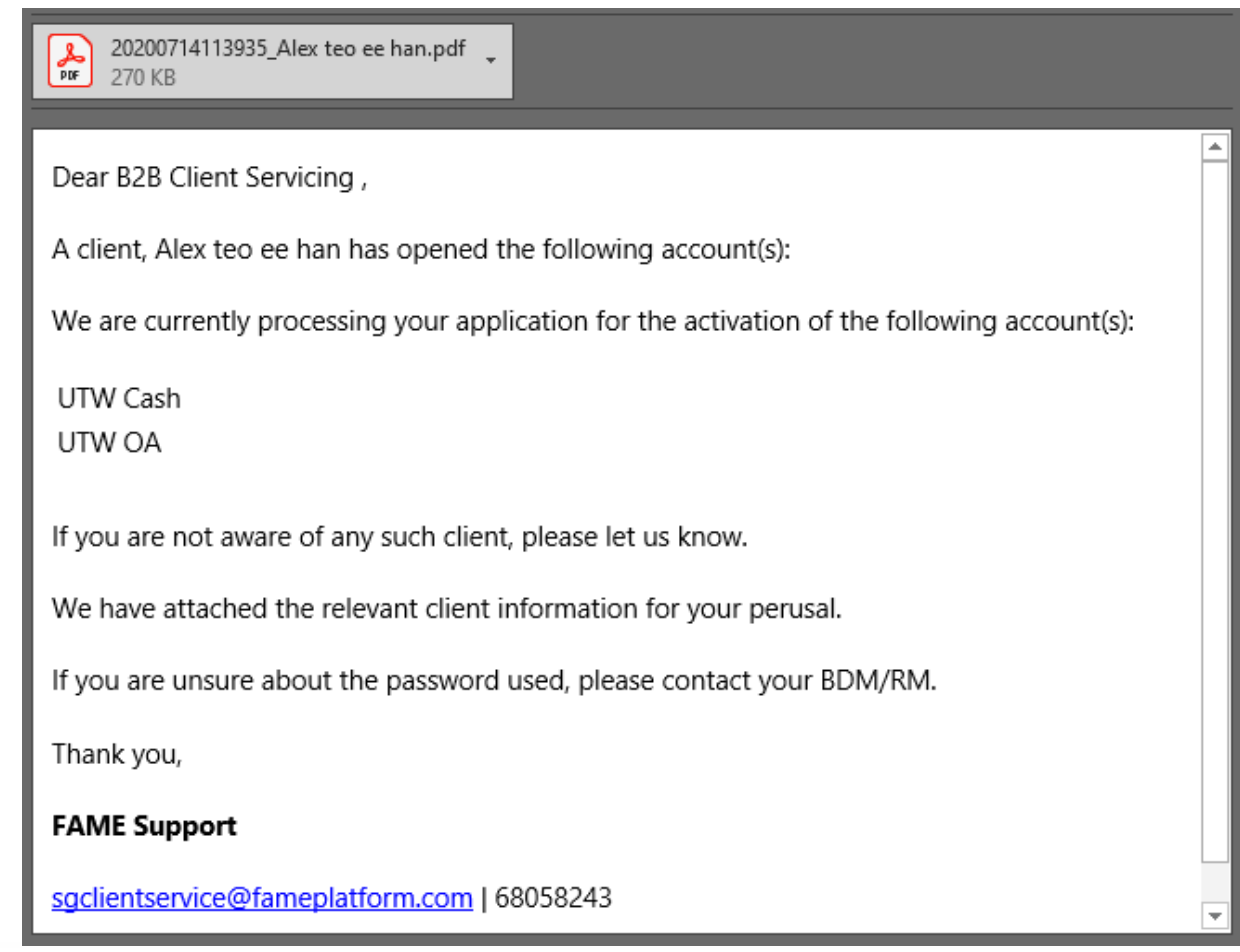

Phillip Securities Pte Ltd (A member of PhillipCapital) Co. Reg. No. 197601035Z @ PhillipCapital 2019. All Rights Reserved. For internal circulation only.

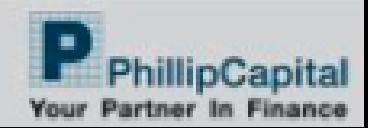

## Manual Fill-in \$1 transfer instruction

Dear Alex teo ee han, Thank you for your interest in trading/ investing through PhillipCapital. We have received your online application to open an Account. To complete your application, please follow these last 1 steps: Step 1: 1. Log in your internet banking account (DBS/POSB, UOB or OCBC) DBS/POSB Pay Bills > Billing Organization UOB Pay Bills > Quick Pay OCBC Payments & Transfers > Pay bills > Single Bill Payment 2. Select "bill payment" and select "Phillip Securities Pte Ltd" from the list of Billing Organizations. 3. Input a transfer amount of S\$1 and the 7 digits bill reference number as 0000000. Fund transferred will be deposited into your Account for investment purposes. Note: For cancellation or unsuccessful application, an administrative charge of up to S\$1.07 (inclusive of GST) may be levied.

Phillip Securities Pte Ltd (A member of PhillipCapital) Co. Reg. No. 197601035Z @ PhillipCapital 2019. All Rights Reserved. For internal circulation only.

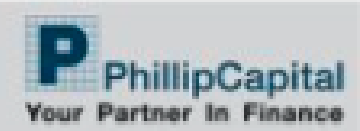

### Welcome Email triggered when account is activated

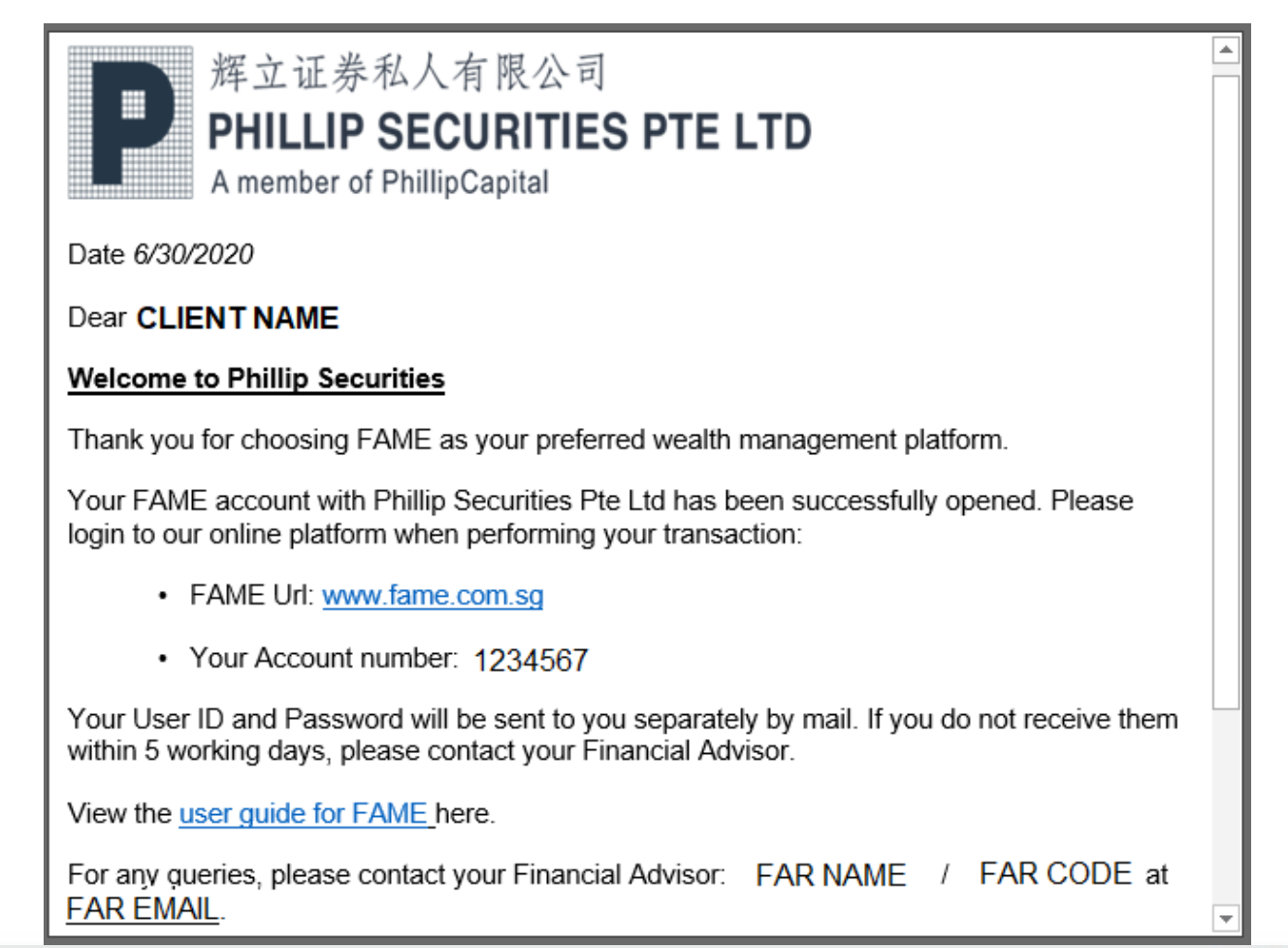

Phillip Securities Pte Ltd (A member of PhillipCapital) Co. Reg. No. 197501035Z @ PhillipCapital 2019, All Rights Reserved. For internal circulation only.

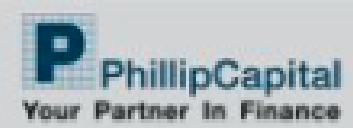